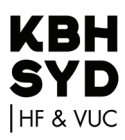

## **Guide til VPN for elever**

Hvis du sidder i udlandet og har brug for at kunne se dansk tv, eller at kunne komme på forskellige platforme som fx Systime.dk, skal du etablere en VPN-forbindelse. Måske har du allerede en, så skal du selvfølge vælge Danmark!

Skolen tilbyder denne løsning (læs igennem inden du starter):

Gå på f[ortinet.com/support/product-downloads](http://vpn183.herningsholm.it/)

Log på med det login, du fik i en SMS fra skolen da du startede (brugernavn: UNI-brugernavn ELLER kursistnummer efterfulgt af @kbhsyd.dk Elever der blev tilmeldt i 2023 vil typisk have kursistnummer som brugernavn). Adgangskoden vil være den, du bruger til skolens wifi. Hvis du ikke kender din adgangskode, kan du få din lærer til at nulstille den for dig. Det gør din lærer via portalen ums.kbhsyd.dk. Hvis du har dansk mobilnr kan du få din kode tilsendt på sms ved at skrive en sms til 1204 med teksten "Kbhsyd kodeord". Du kan også sende en sag ind til [it-support](https://webshop.kbhsyd.dk/formular/it-henvendelse.html) og få hjælp den vej igennem.

Hent og installér det program, der passer til din PC (hvis du har Windows, er det nok 64-bit hvis ikke din maskine er meget gammel)

Start (på PC skal du nok finde den lille "op-pil" og klikke på den grå globus og vælge Connect og logge på - så er du i Danmark:)

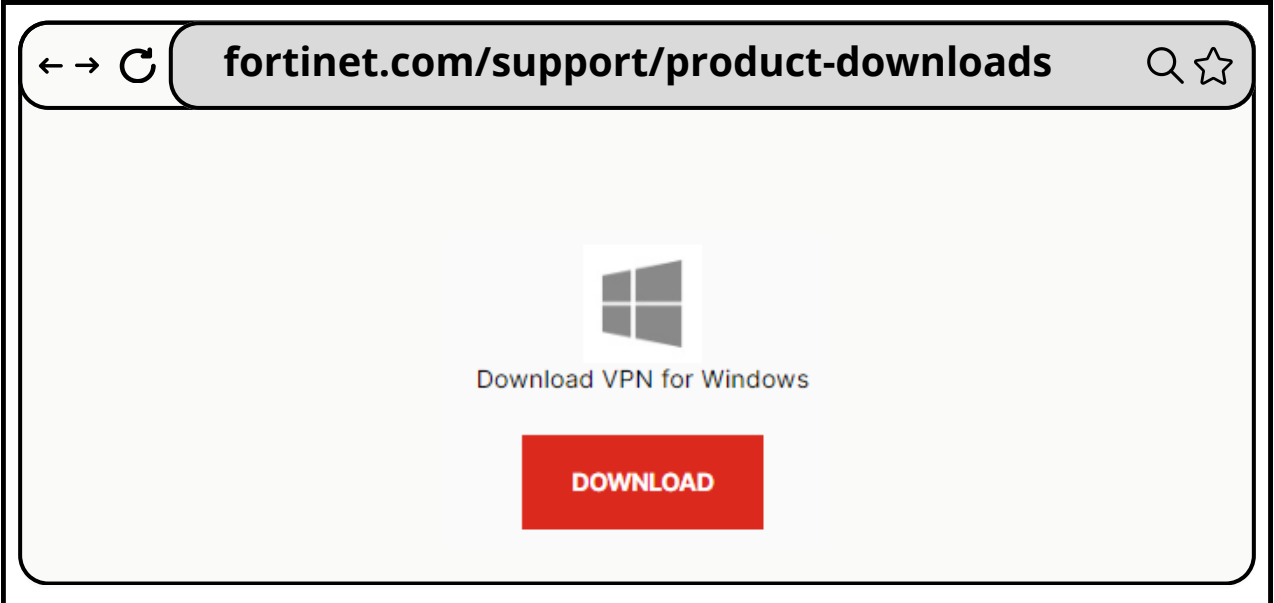

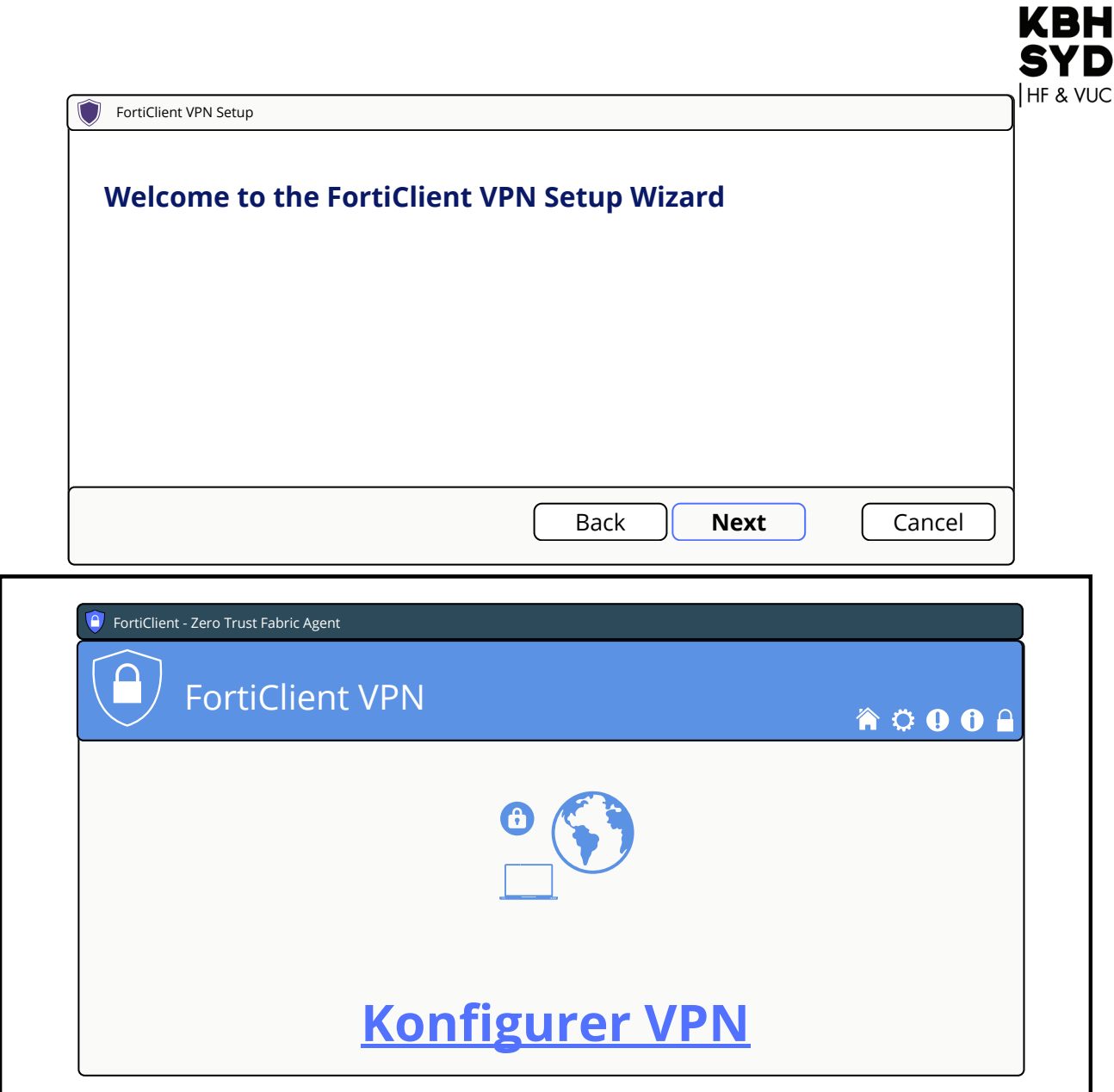

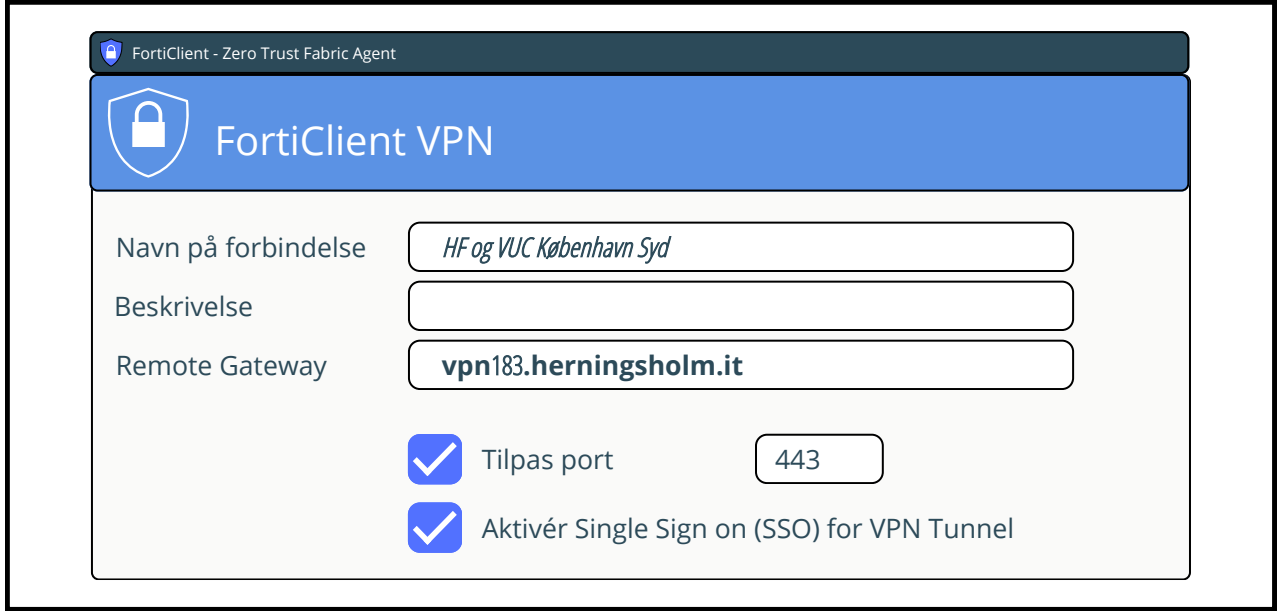

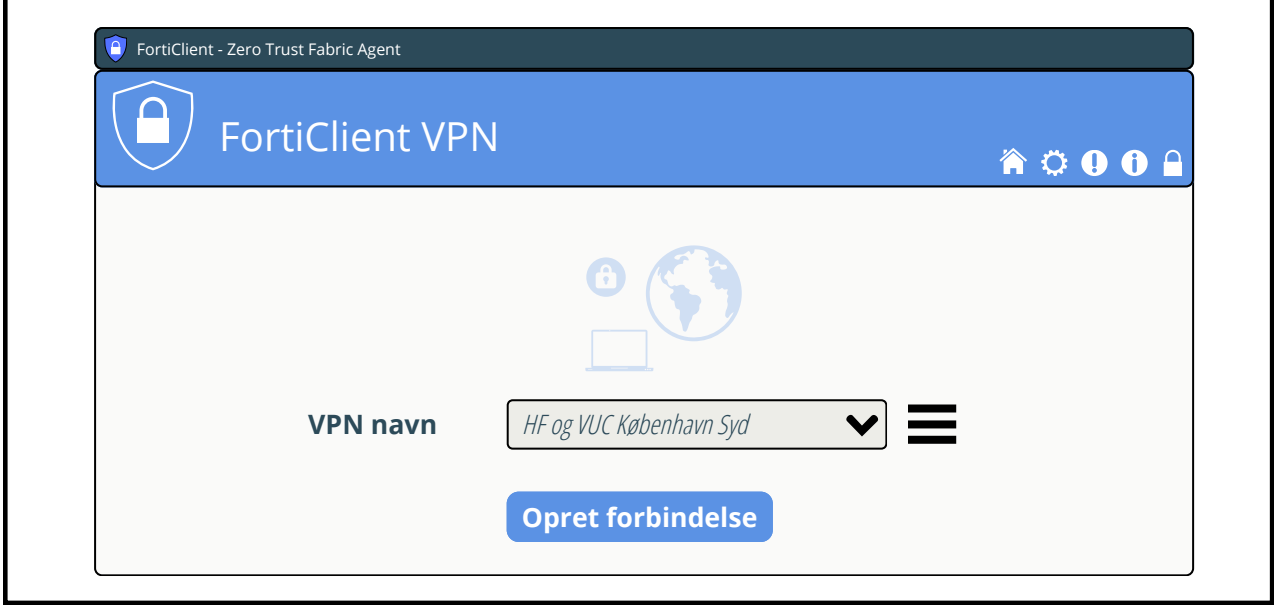

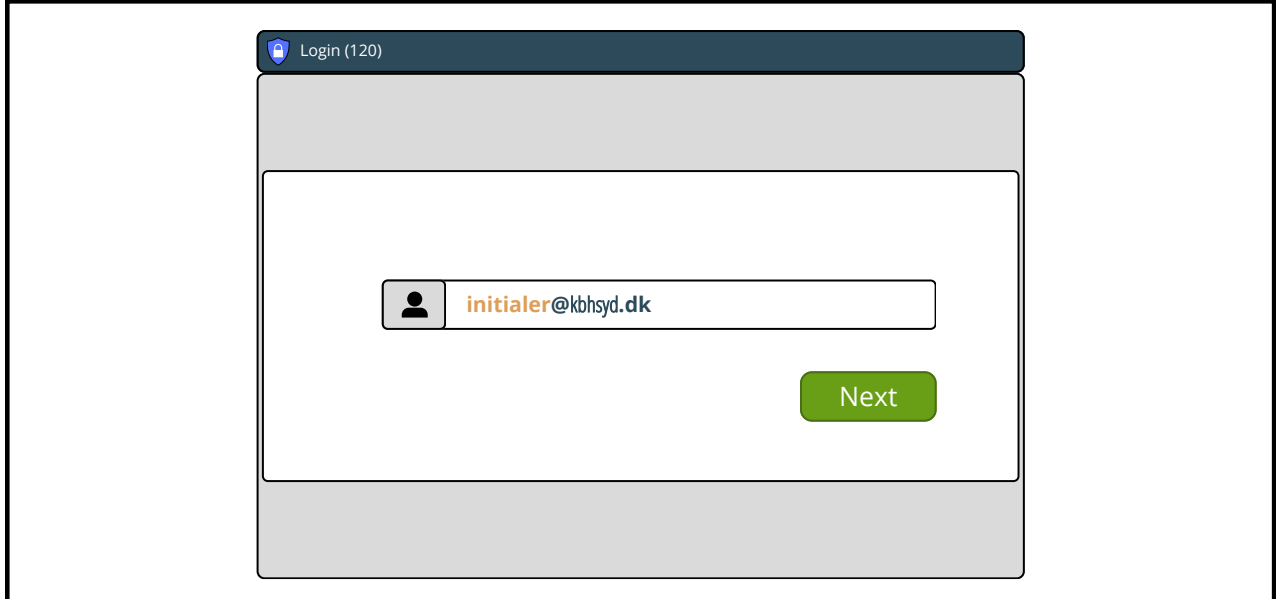

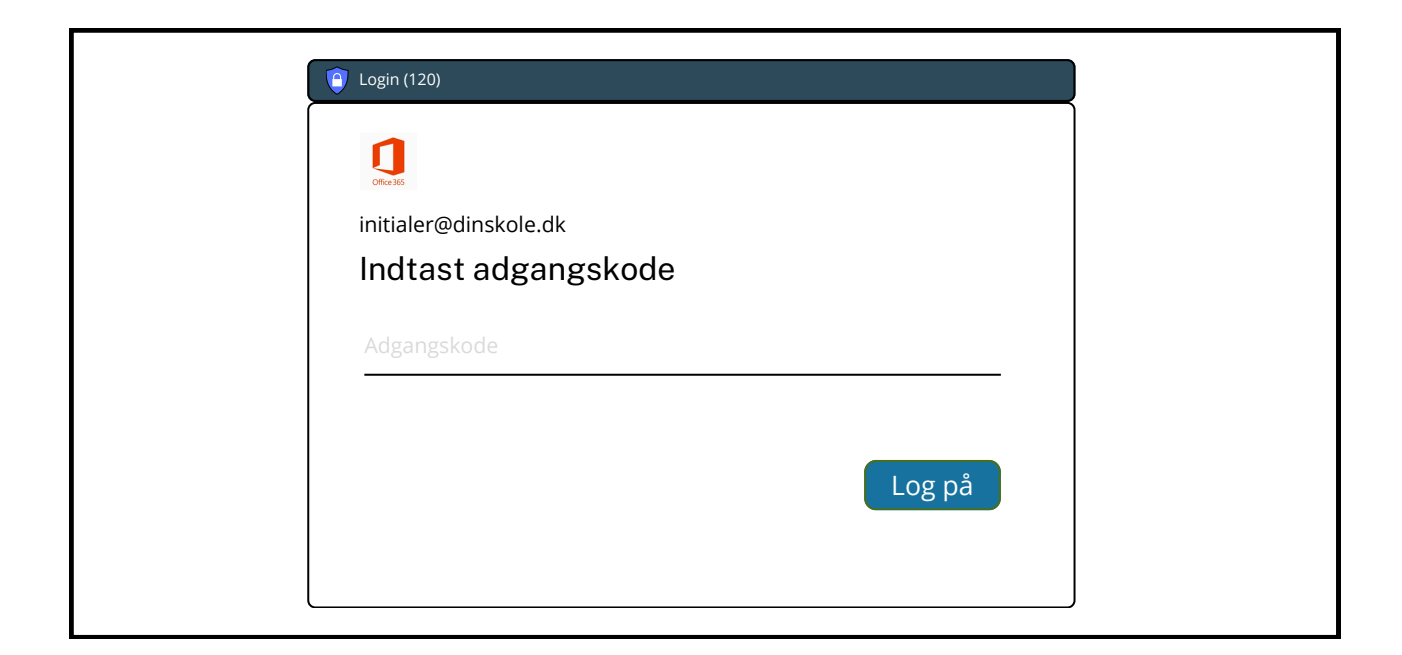

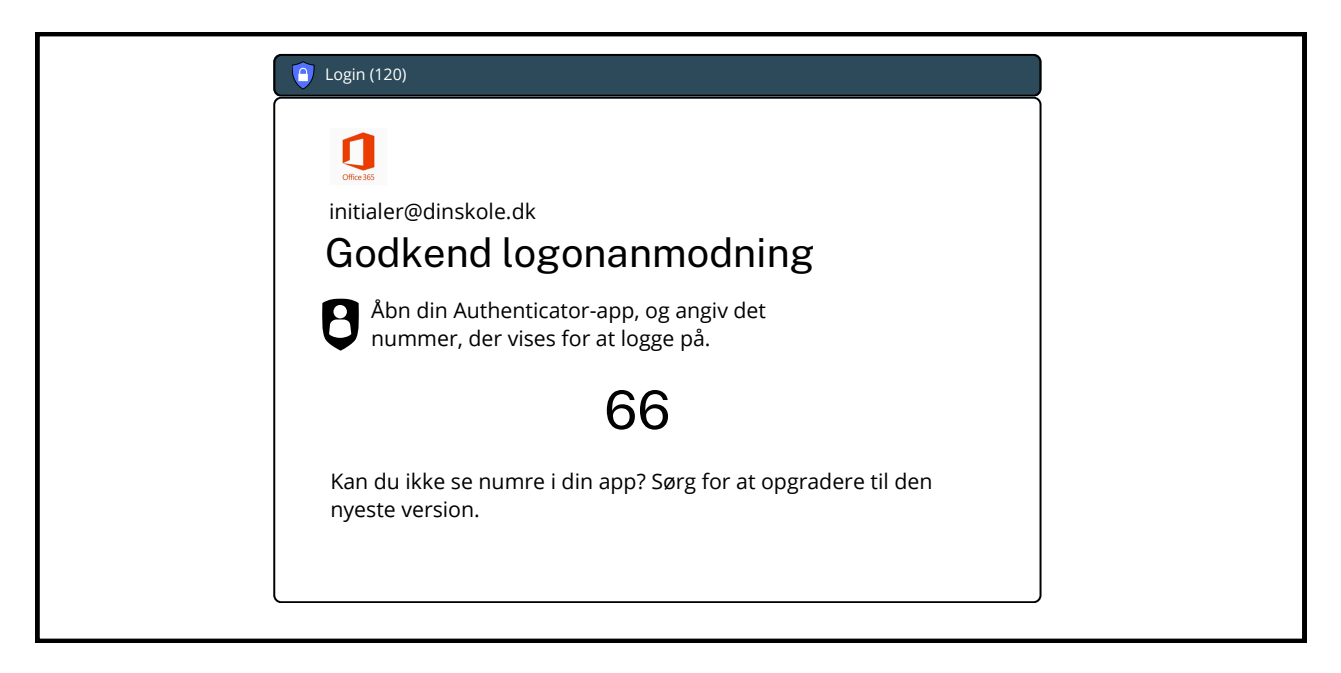

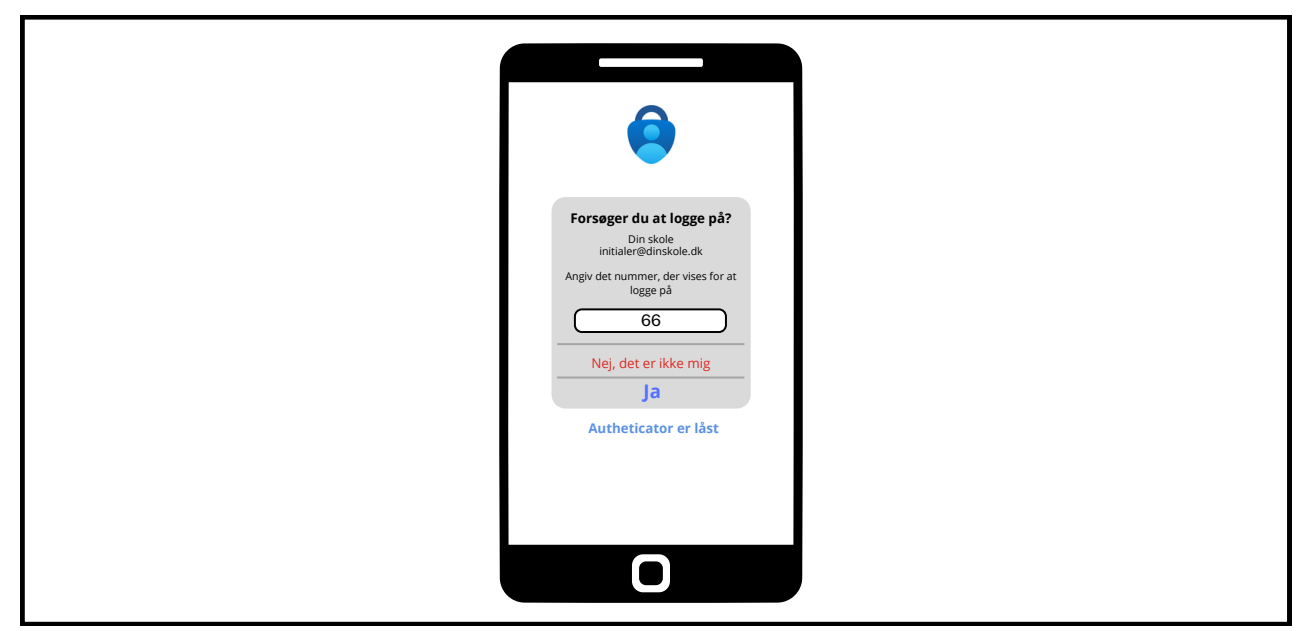

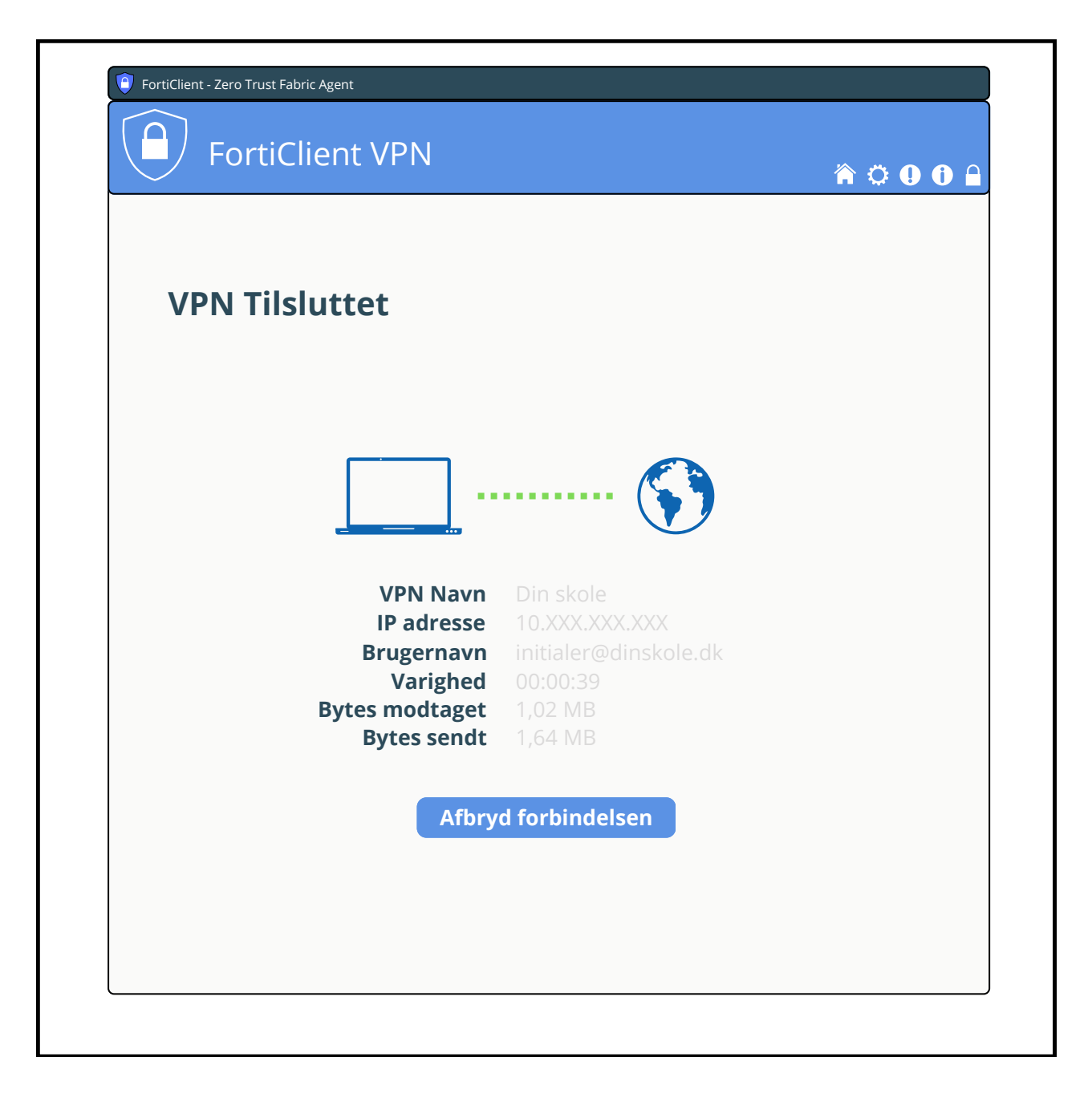